## Günstiger radeln:

## jetzt VRS-Chipkarte mit deinem Kundenkonto verknüpfen

## **RSVGCO** BIKE

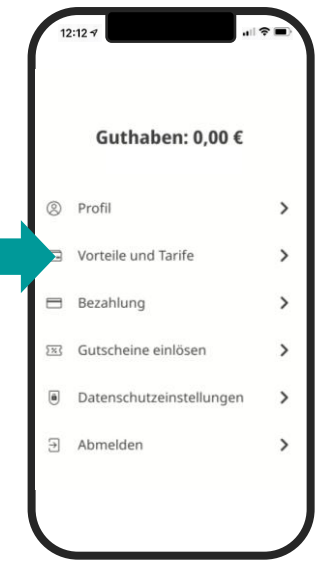

Schritt 1 wähle im Menü "Account-Einstellungen" und dann "Vorteile und Tarife"

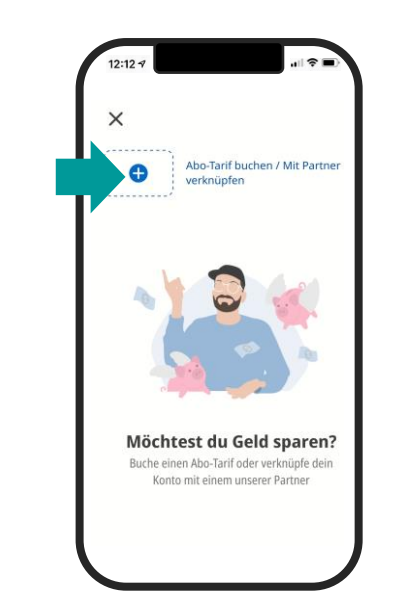

Schritt 2 tippe auf das Plus-Zeichen

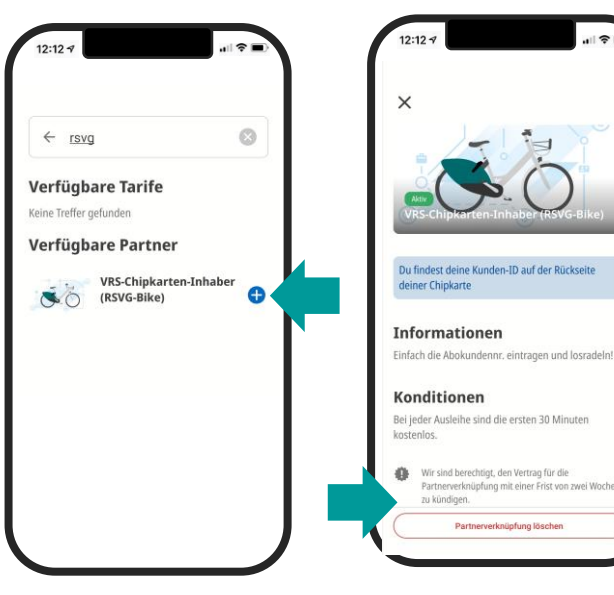

Schritt 3 gib "rsvg" in die Suche ein und tippe auf das Plus-Zeichen (siehe Pfeil)

Schritt 4 wähle "verknüpfen"

zu kündigen.

Wir sind berechtigt, den Vertrag für die Partnerverknüpfung mit einer Frist von zwei Wocher

Warum muss ich mein Alter angeben? Die Angabe ist notwendig, damit auch SchülerTickets für Schüler\*innen ab 16 Jahren freigeschaltet werden können

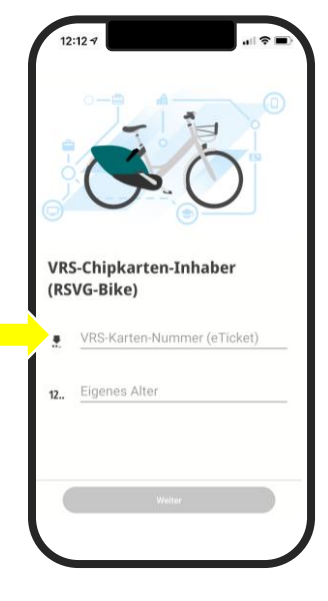

Schritt 5 Gib deine VRS-Chipkartennummer und dein Alter ein.. Tippe auf "weiter"

Das Konto ist nun mit deiner VRS-Chipkarte verknüpft.

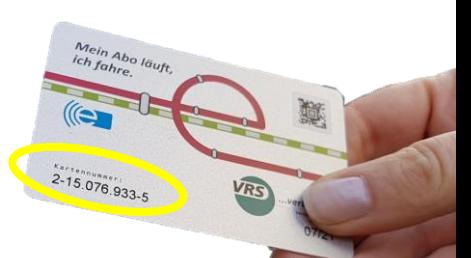